# STIG Development Process Used by the DoD/DISA

#### **13TH ANNUAL PEAK CYBER SYMPOSIUM**

**SEPTEMBER 13-14, 2023 COLORADO SPRINGS, CO** 

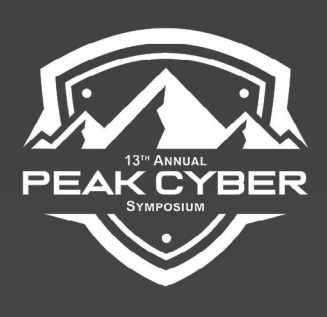

#### Kevin Rohan Chief Architect Cybersecurity for Oracle - Retired

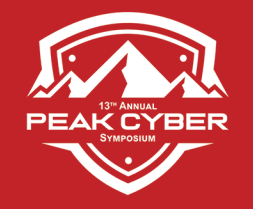

# STIG's - What Are They?

The Defense Information Systems Agency (**DISA**) is the entity responsible for maintaining the security posture of the Department of Defense (DoD) IT infrastructure. F

One of the ways **DISA** accomplishes this task is by developing and using what is called:

**Security Technical Implementation Guides** or **STIG**"

It *Guides* the hardening/locking-down of system software

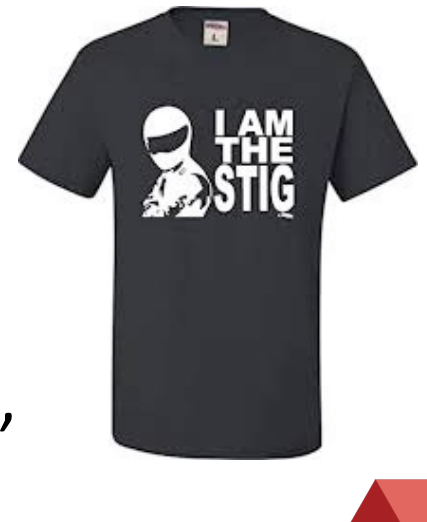

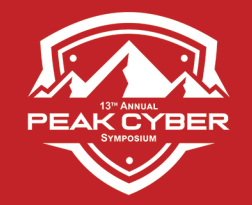

# STIG's – My Background

#### While at Oracle I created or maintained these STIGs:

- Solaris 10
- Solaris 11
- Solaris 12 (before it was cancelled)
- Oracle Linux 6
- Oracle Linux 7
- Oracle Linux 8

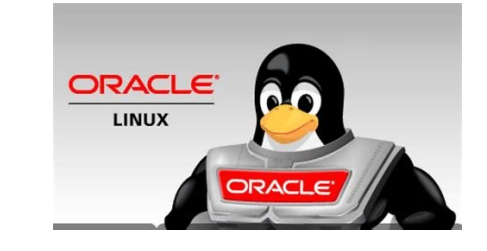

solaris

( I Never touched the Oracle Database STIGs )

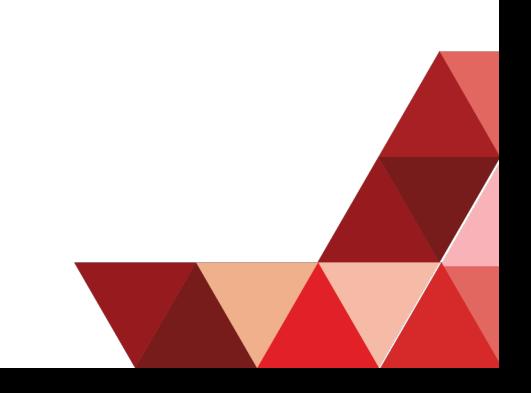

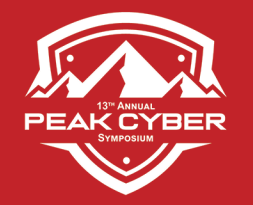

### What To Do If No STIG Exists? (and current hardening is required)

Determine if an *earlier* version of a STIG has been published

- Many checks and fixes in it can be applied
- Review the check and fix procedures to determine which of these still work
- Use that set of checks and fixes
- Evaluate no longer working checks and fixes for each requirement and see if it can be modified
- New product features and configuration settings must also be accounted for based on the relevant Security Requirements Guide (SRG).

#### If *no related STIG*, use relevant SRG's to determine compliance with DoD policies. If assistance is needed with SRG's open a ticket Helpdesk at *disa.stig\_spt@mail.mil*

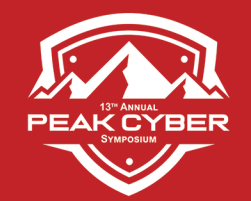

### DISA STIG Creation Path to a STIG'ed Operational System

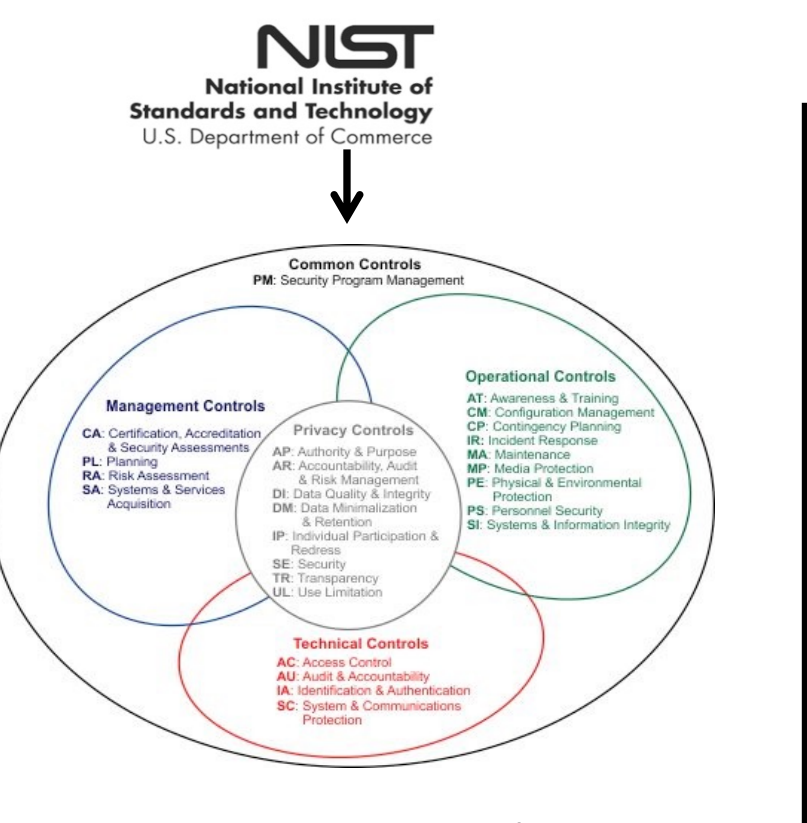

NIST SP 800-53 Catalog Basis for STIGs, HIPPA, CIS, etc

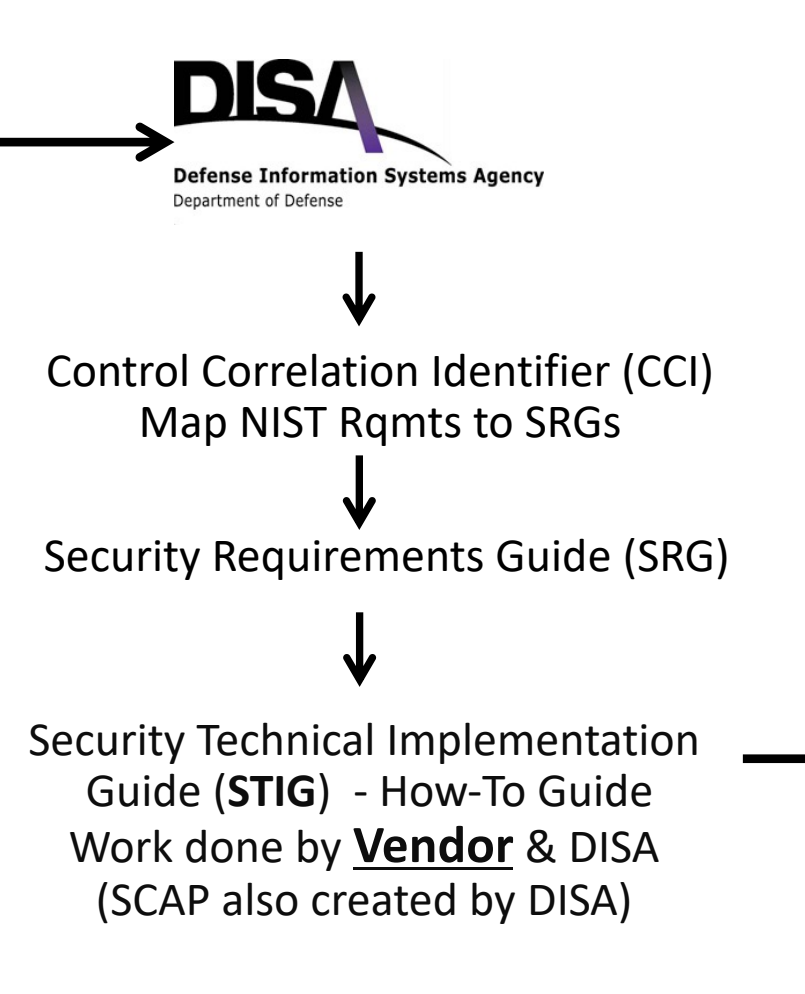

**NIST** *Risk Management Framework*

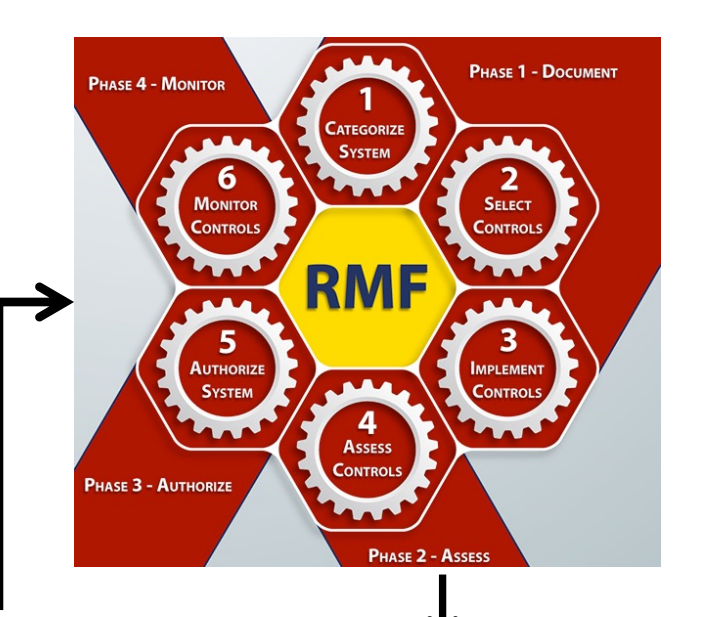

Project Security Evaluators

Authorization to Operate

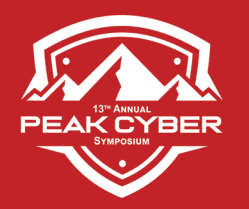

# Getting Started

Staffing levels at DISA are very tight, so they need to know you are serious

Step 1 – Go to the Vendor Process at DISA's Cyber.mil web site: https://public.cyber.mil/stigs/vendor-process/

Step 2 – Download and fill out the "**Vendor STIG Intent Form**" Have a DoD Sponsor (no cost to them, no work for them) The form tells them **what** you want to STIG (O/S, DB, etc) There is no cost for doing this There is no commitment required  $-$  so you can change your mind

Step 3 – **Wait** for a Subject Matter Expert (SME) to be assigned For Solaris 12 (which instead became 11.4), it took about 2 months For Oracle Linux 7, it took 22 months Staffing issues, politics, & health issues at DISA delay things

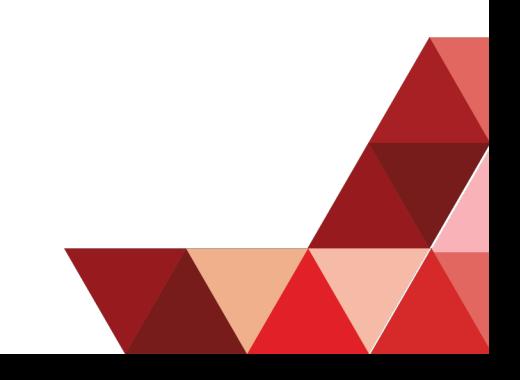

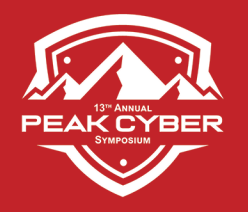

## While You Are Waiting – You *Can* Move Forward

Go out to the DISA web site to find the blank STIG template so you can start https://dl.dod.cyber.mil/wp-content/uploads/stigs/zip/U\_GPOS\_V2R6\_SRG.zip

Download the "*General Purpose Operating System SRG Ver 2, Rel 6*"

- With a browser open the file that end in: xccdf.xml
- It shows about ~500 different STIG items of interest for O/S's
- This is what you temporarily will be working from

Also download any similar O/S's for examples and possible reuse

Once you have a SME you can 100% begin

- The SME will provide the spreadsheet version
- It has the STIG development cells in it

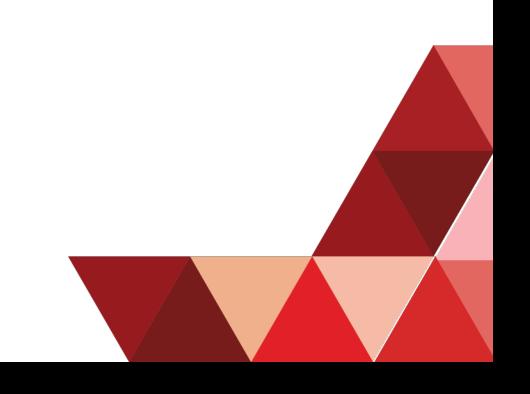

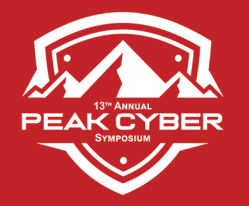

### A SME Is Assigned Let The Meetings Begin...

The SME will walk you through the phases that you will be working through what to expect:

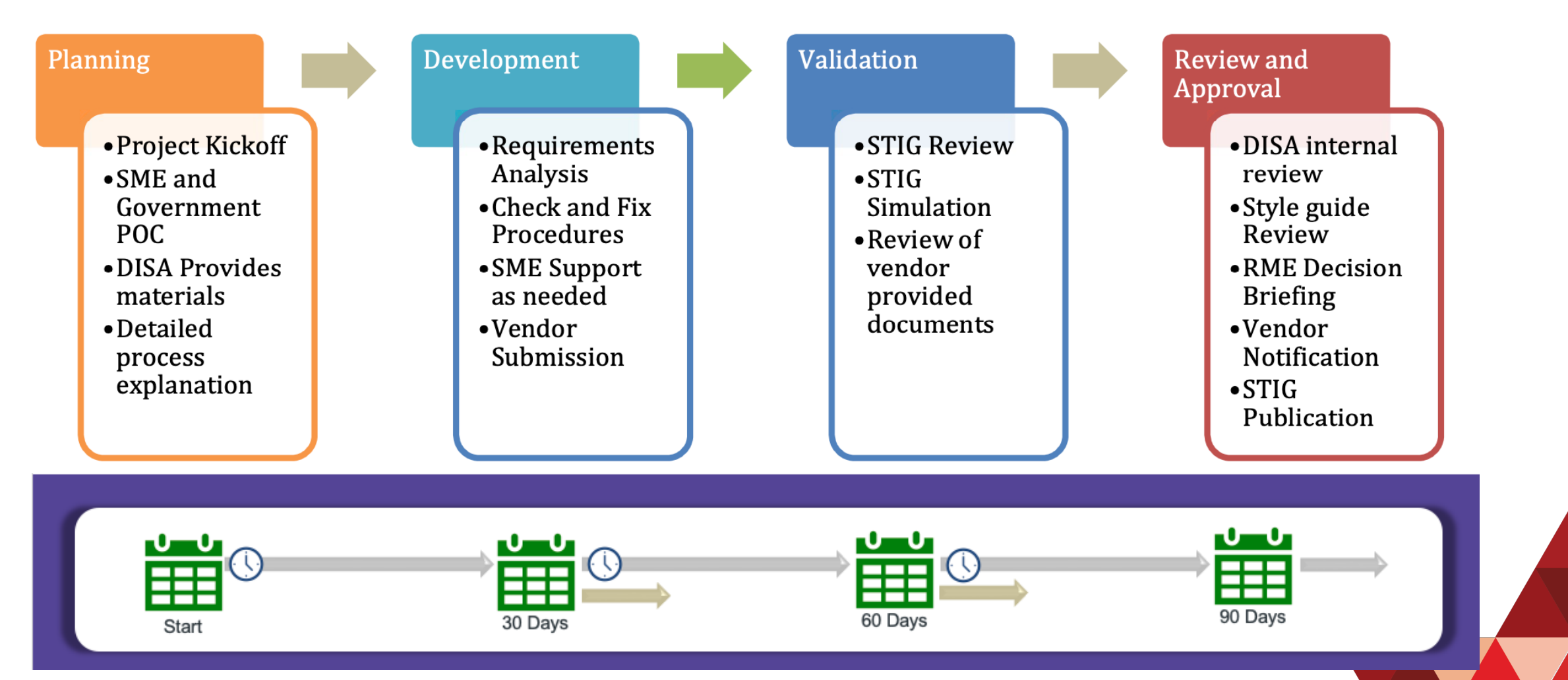

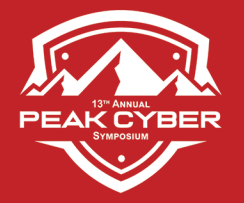

### General Purpose Operating System GPOS Template --- Its Just a Spreadsheet ---

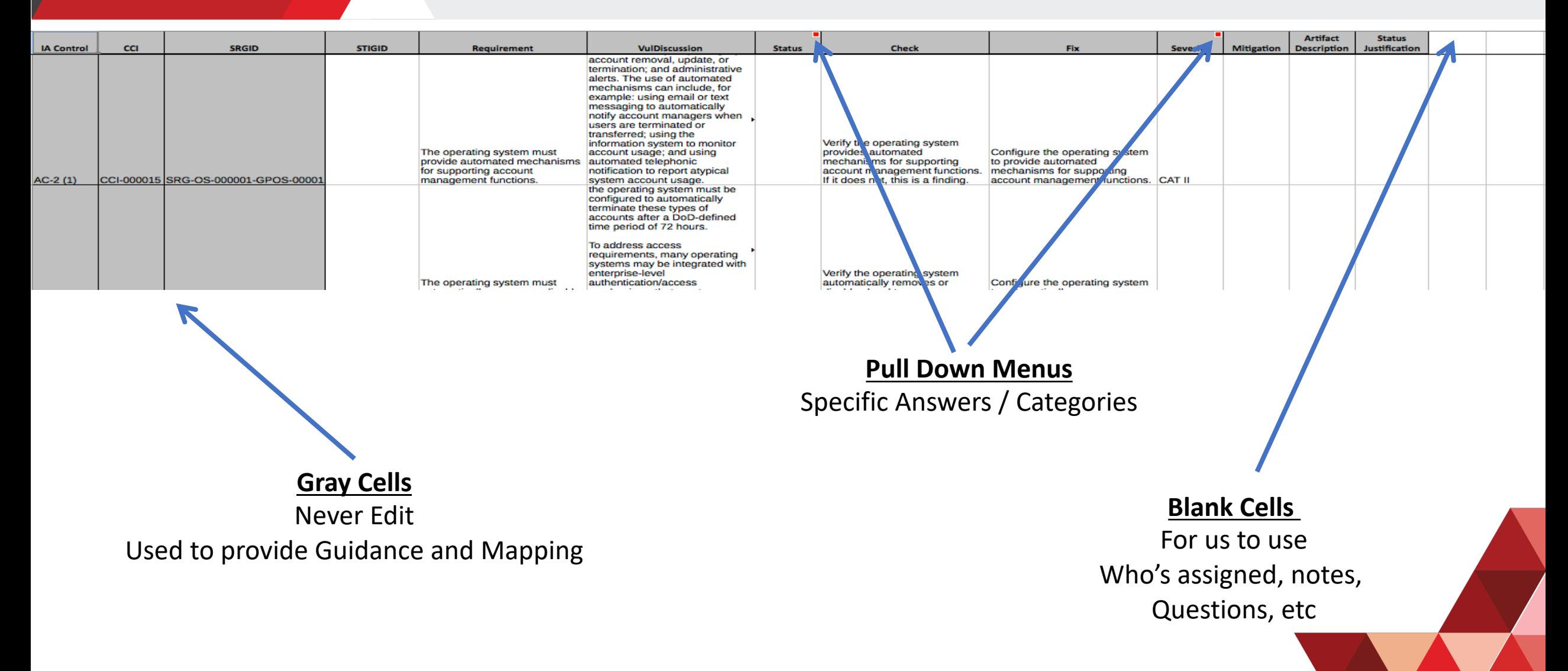

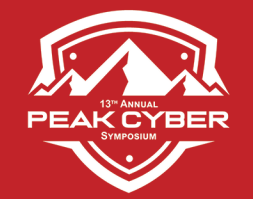

# The Gray cells - Not Changeable

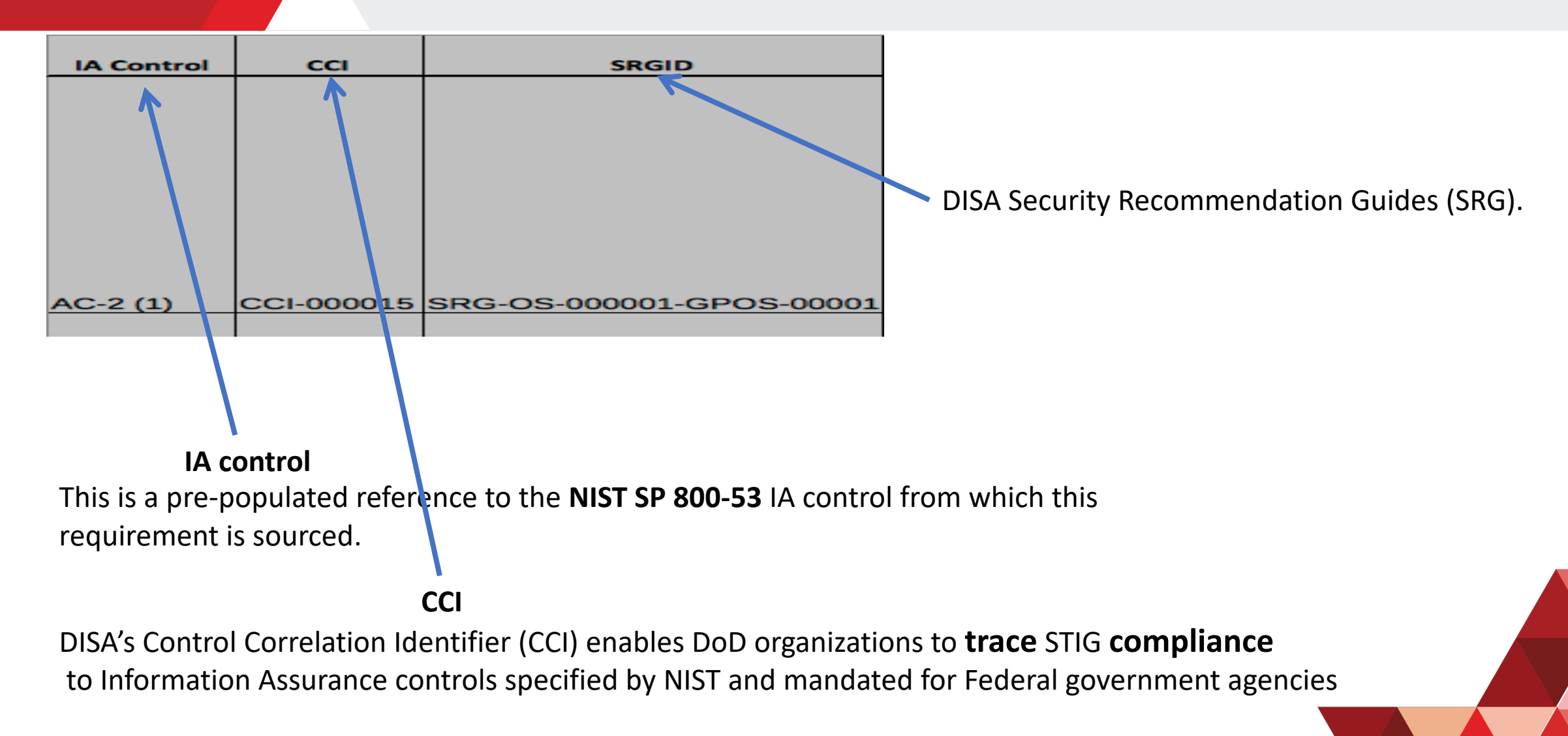

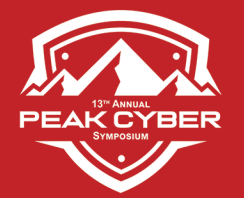

# STIGID & Requirement Columns

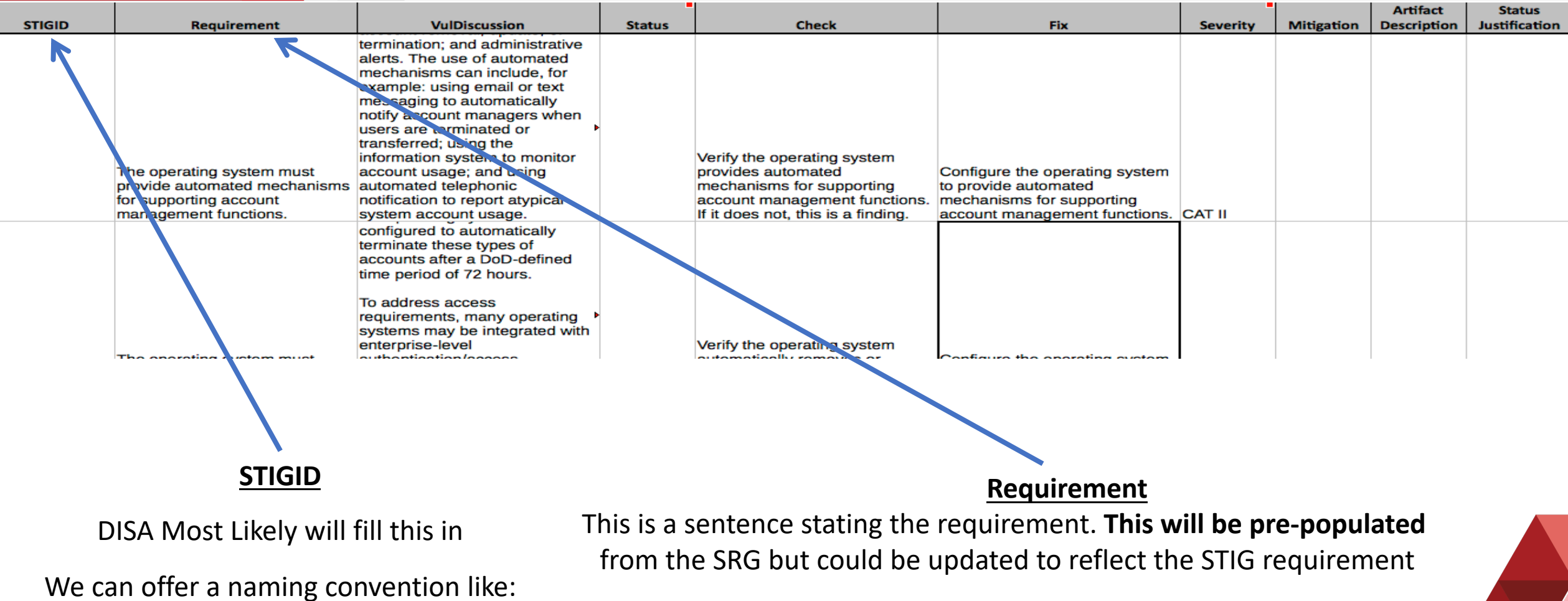

**SOL-11-**020280

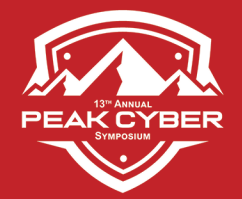

# The VulDiscussion Column

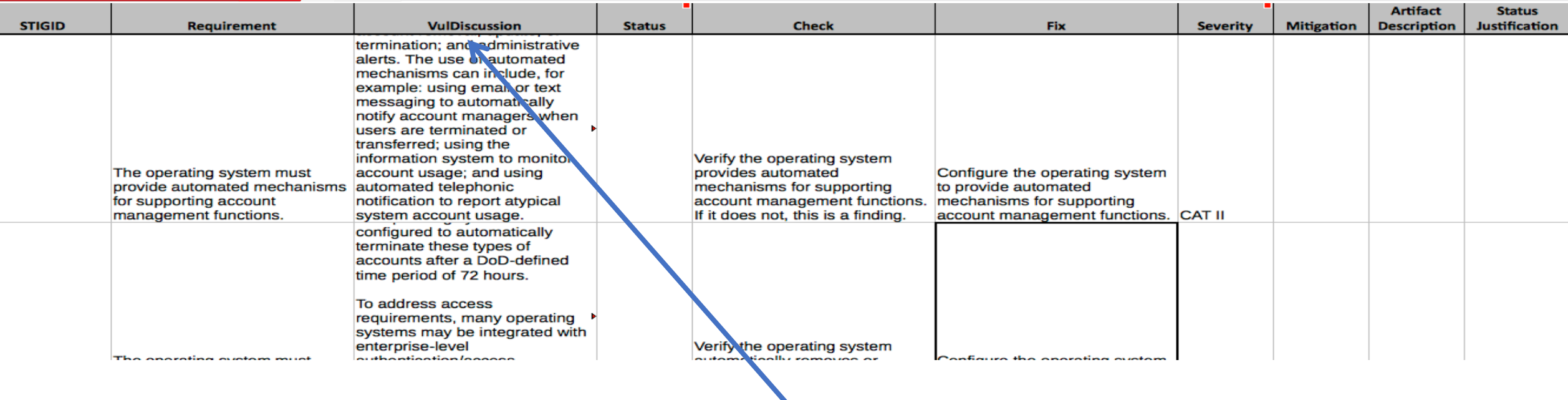

#### **VulDiscussion**

The vulnerability discussion describes the risk associated with not complying with the requirement. The field is not for discussing specifics of particular settings or products. **This will be pre-populated** from the Technology SRG and should be updated only where the associated risk or vulnerability of this product is substantively different from the risk described in the pre-populated text.

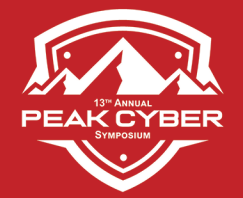

# The STATUS Column<br>- A Lot Of Learning Here

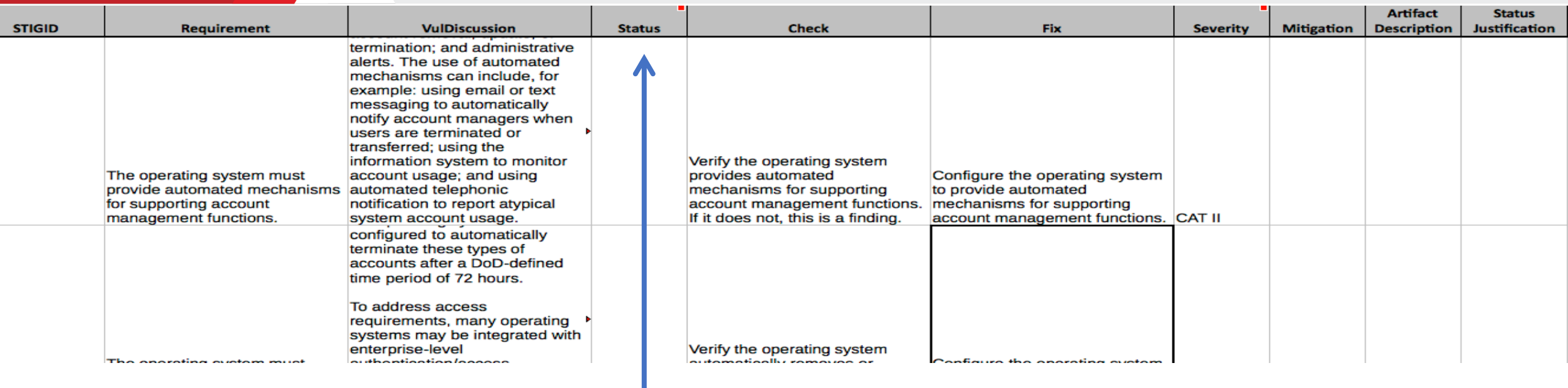

#### **STATUS – Where the Work Starts**

Status is the outcome of the analysis of the Technology SRG requirement as it relates to the product for which the STIG is being written. This is a pull down list.

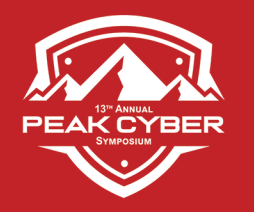

# Using The STATUS Column

One of the following four statuses must be assigned to each requirement:

#### **Table 3-1: Statuses**

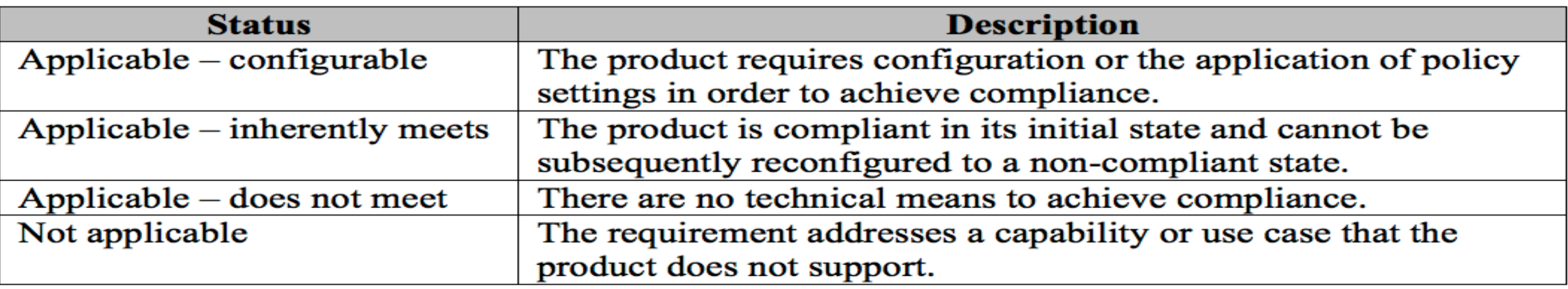

In cases where a product may not be able a meet a requirement, this information will be used in residual risk decisions for information systems employing the product.

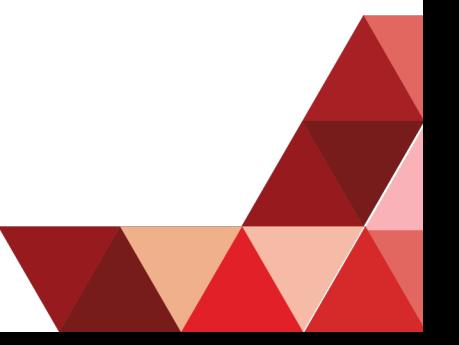

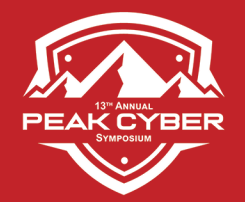

### Submit STATUS Column To DISA Meetings, meetings, meetings……

This is the Gateway to the next stage

- DISA has to agree to each and every one of the Status selections made
- DISA will *challenge* you on everything that is *not* configurable
	- You need to document WHY its not configurable
	- You will have to defend your position sometimes
- DISA is very good at having you think through things

#### **Legal Cheating:**

- Download as many similar and older versions of other STIGs
- They can help guide you through
- Surprise What was OK before, might not be today…

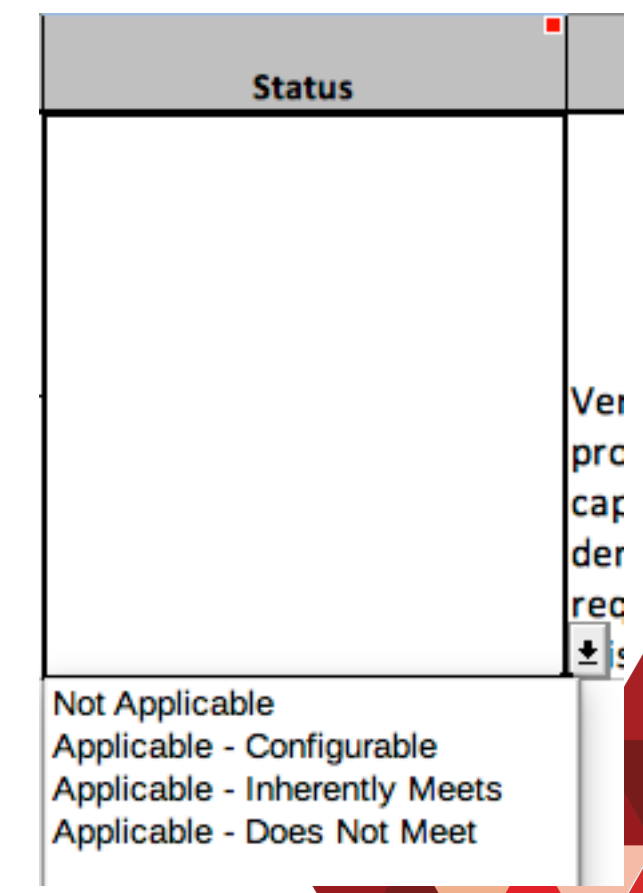

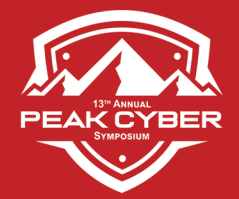

# The Check & Fix Columns

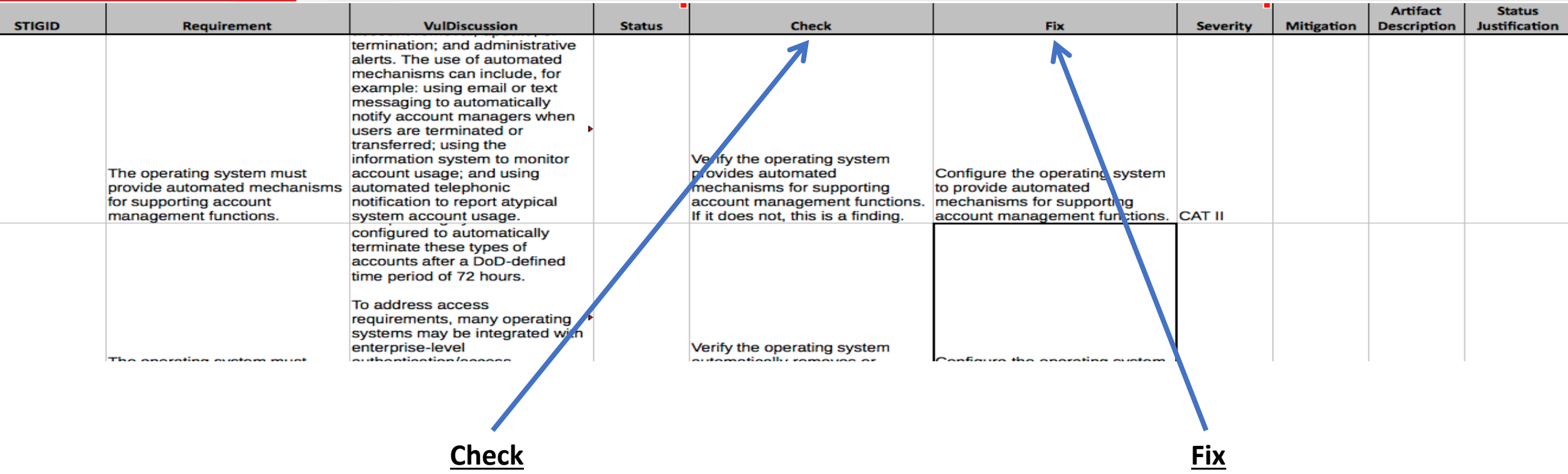

This cell should only be completed for rows where the status is Applicable – configurable. It should remain blank for all other status types.

This cell should only be completed for rows where the status is Applicable – configurable. It should remain blank for all other status types.

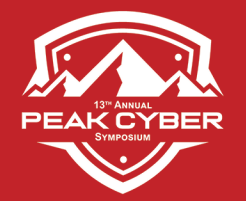

### Submitting Check / Fix To DISA Again, meetings, meetings, meetings...

This is the Gateway to the next stage

- DISA may discuss the Check / Fix wording, commands used, etc.
- You will have to defend your position sometimes
- DISA is very good at having you think through things

#### **Legal Cheating:**

- Download as many similar and older versions of other STIGs
- They can help guide you through
- Surprise What was OK before, might not be today...

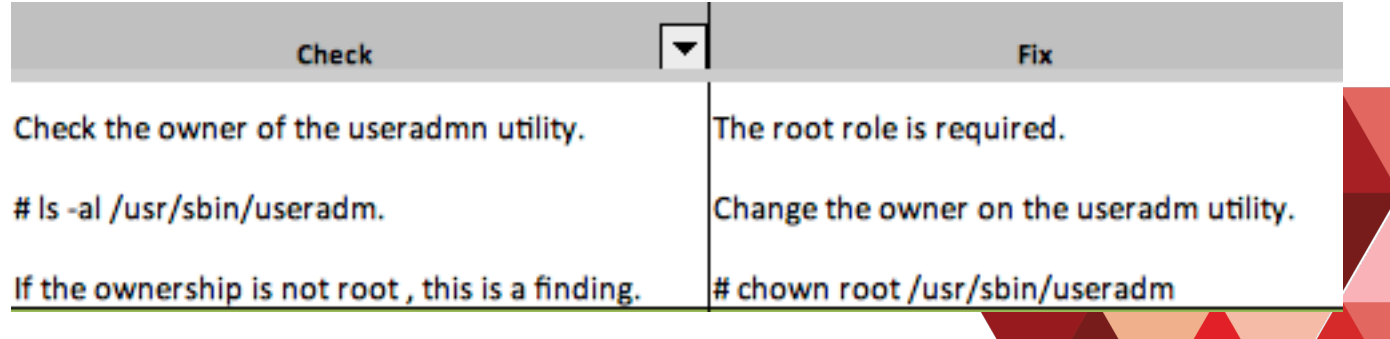

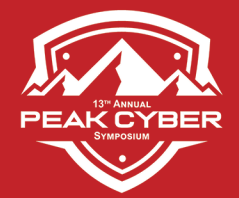

# The Severity / CATegory Column

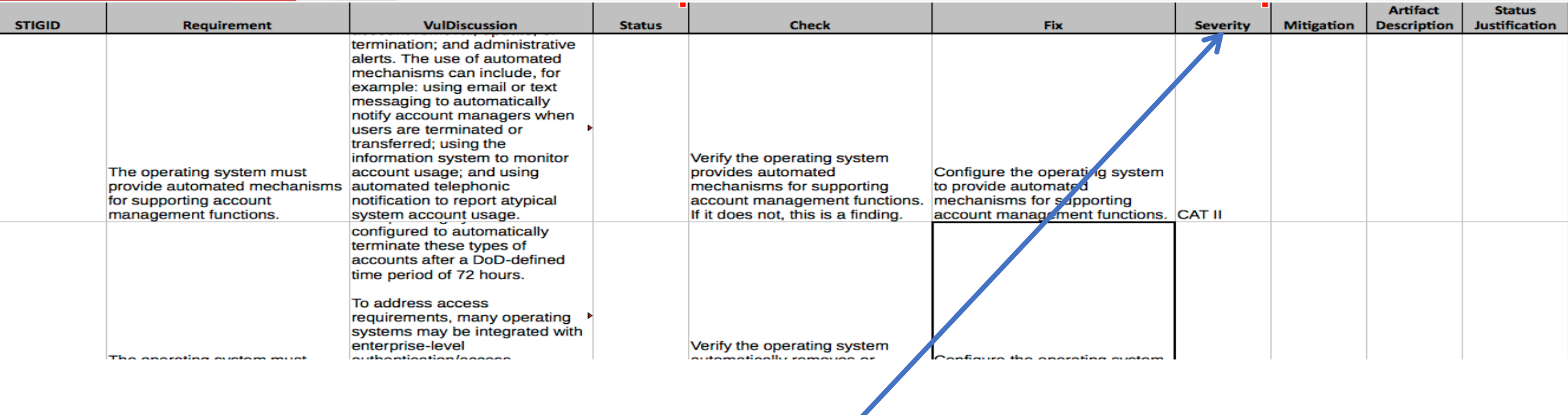

#### **Severity**

The Severity Category Code (CAT) is an indicator of the risk associated with non-compliance. DoD SMEs may modify the CAT value after considering the impact of non-compliance in the overall security architecture of the product and the environment in which is expected to operate. This is a pull down list.

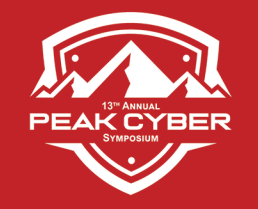

# The Severity / CATegory Column

#### **Table 3-2: Vulnerability Severity Category Code Definitions**

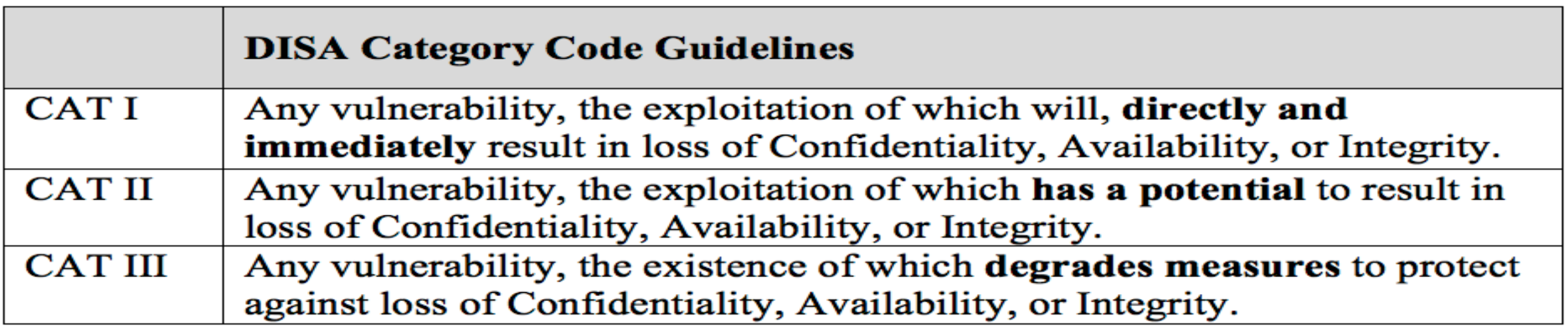

#### **Severity Level = CAT Level CAT II is default**

The Severity Category Code (CAT) is an indicator of the risk associated with non-compliance. DoD SMEs may modify the CAT value after considering the impact of non-compliance in the overall security architecture of the product and the environment in which is expected to operate. This is a pull down list.

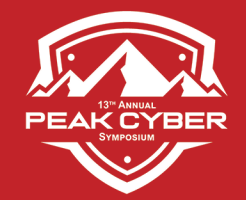

# Progressing & Finishing

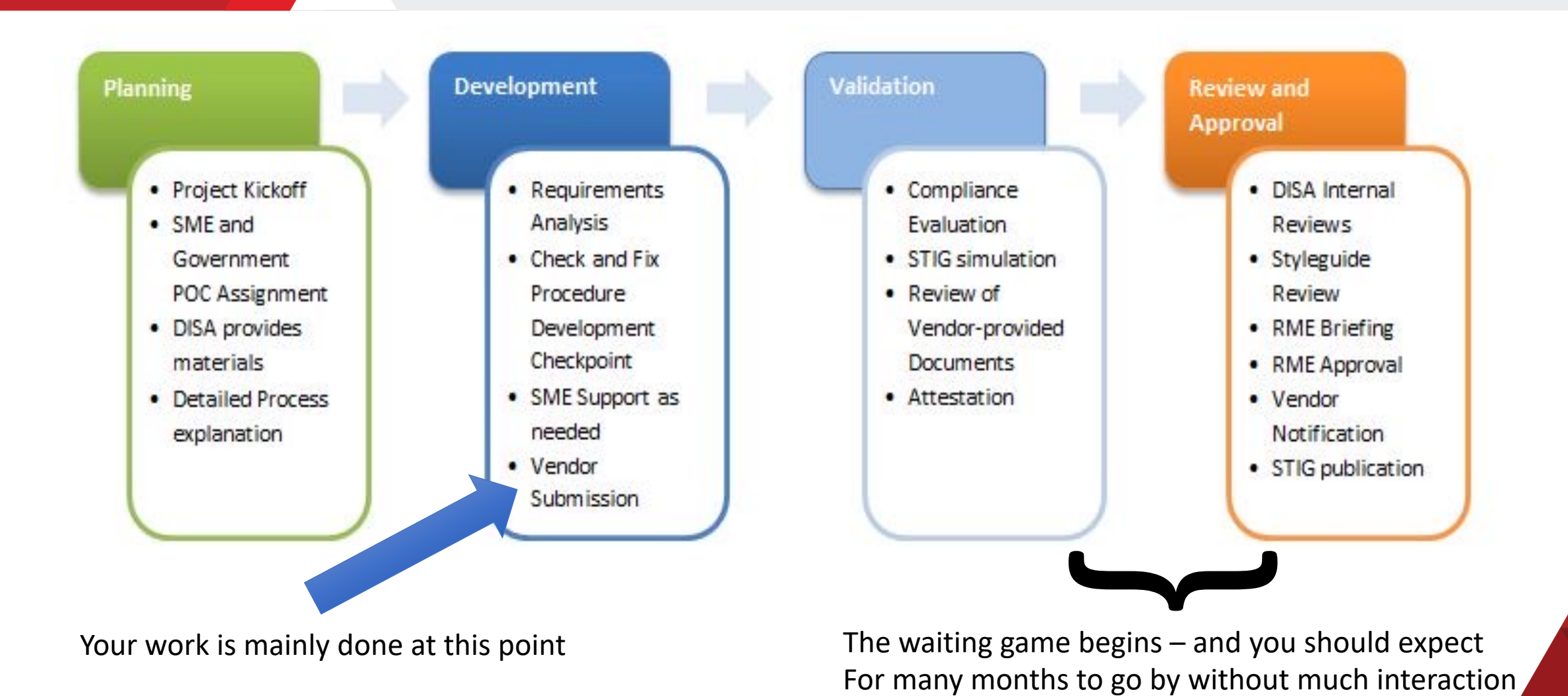

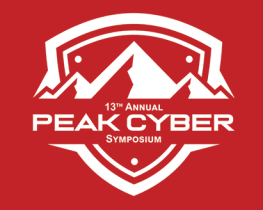

### When STIG Is Completed – What's Next

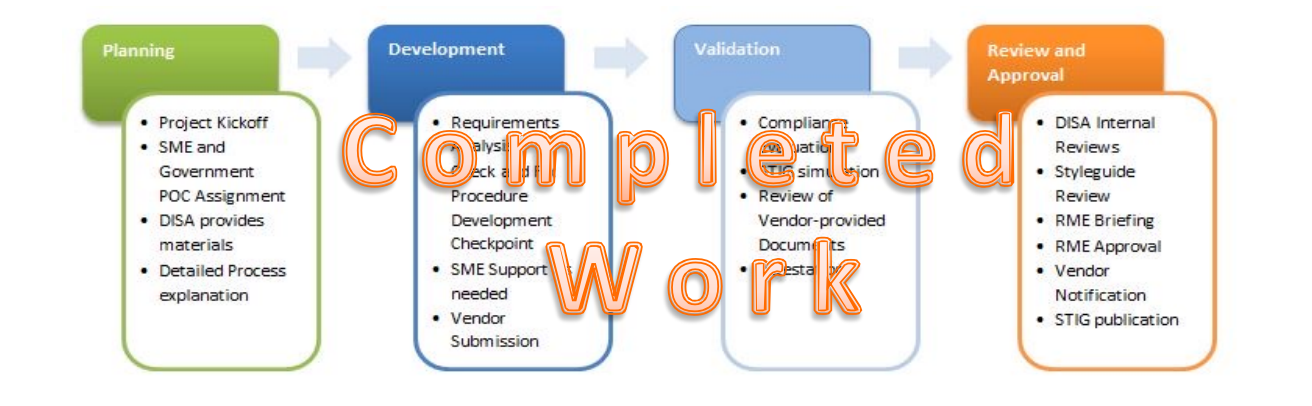

#### **Quarterly Meetings with DISA SME(s) – Prior to each Quarterly Release**

- $\checkmark$  Add/Delete/Change covered STIGs
- $\checkmark$  I get a high level preview of any changes
- $\checkmark$  Discuss just about anything (Trains)

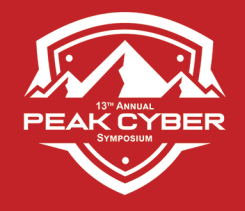

## Concerns Or Errors In The STIG ??

**STIG Requirement covered:** SOL-11.1-040370 Login must not be permitted with empty/null passwords for SSH.

Discussion: There are two / (slashes) in the Fix section that needs to be removed or this parameter will fail to be used

#### **Anyone** can submit changes

If a problem is found with the STIG, let DISA know. They prefer a well though out case *with a solution.*

If a STIG related interpretation or implementation question, contact DISA STIG Customer Support Desk: disa.stig\_spt@mail.mil

**Original Fix:** Fix Text: The root role is required. Modify the sshd\_config file # pfedit /etc/ssh/sshd\_config Locate the line containing: PermitEmptyPasswords/ Change it to: PermitEmptyPasswords/no

Restart the SSH service.

#### Like this:

Fix Text: The root role is required. Modify the sshd\_config file # pfedit /etc/ssh/sshd\_config Locate the line containing: Permi tEmpty Pass words/ Change it to: PermitEmptyPasswords/no Restart the SSH service.

SUGGESTED REPLACEMENT WORDING: (Green original words, Red changed words)

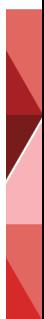

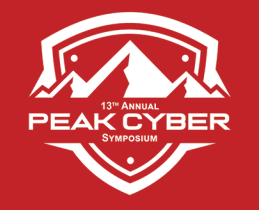

#### **13TH ANNUAL PEAK CYBER SYMPOSIUM**

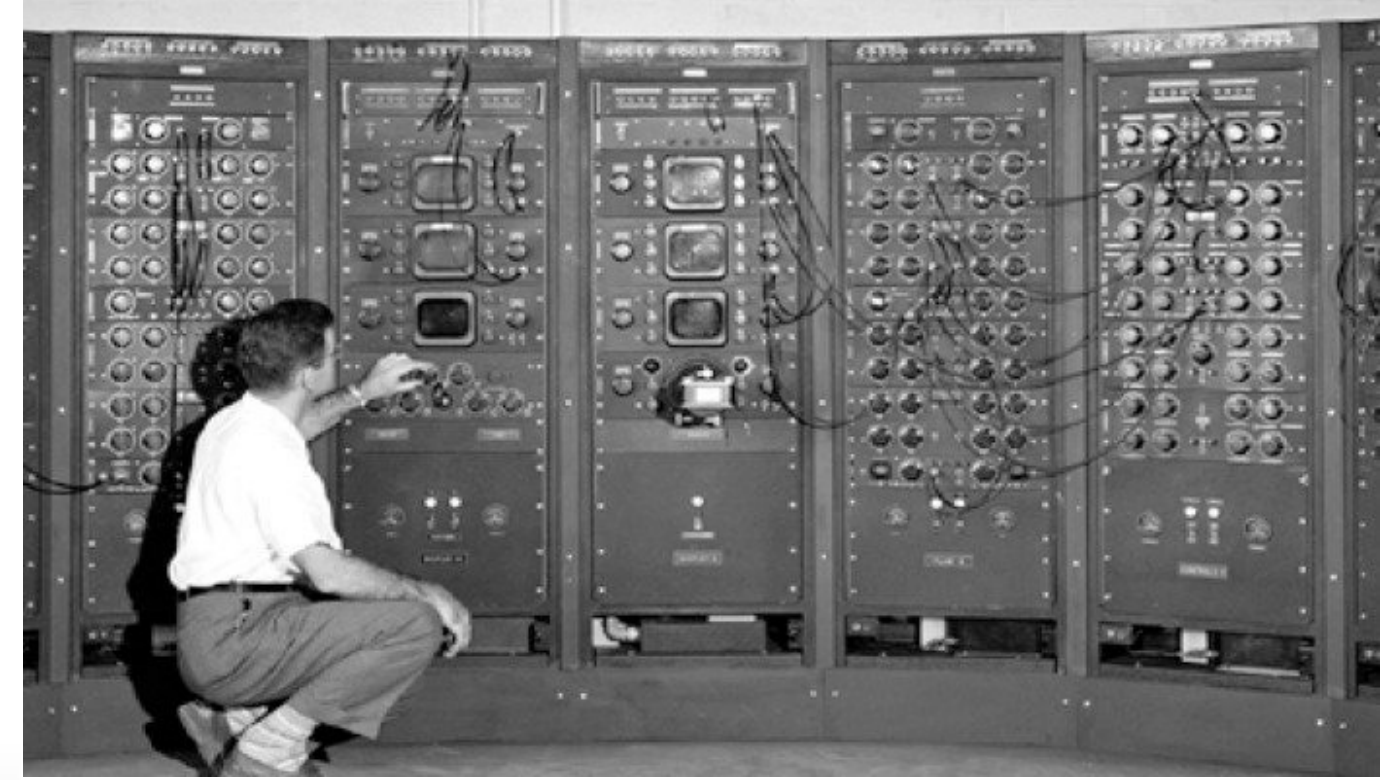

# Questions

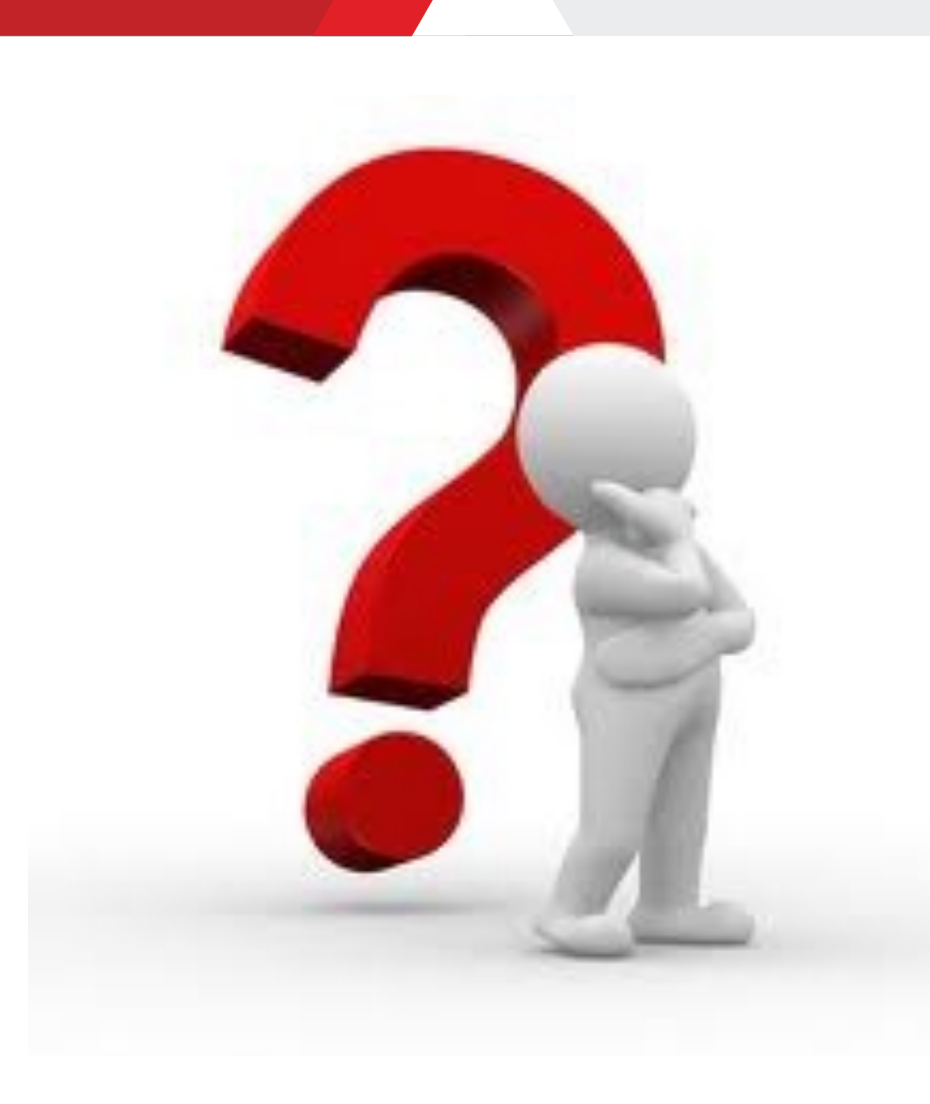

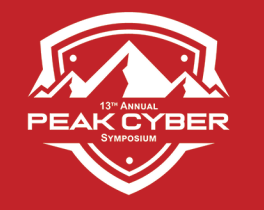

13<sup>TH</sup> ANNUAL

# **PEAK CYBER SYMPOSIUM**

# THANK YOU FOR YOUR TIME

### Kevin Rohan

Chief Architect Cybersecurity for Oracle – Retired Kevin.Rohan@comcast.net

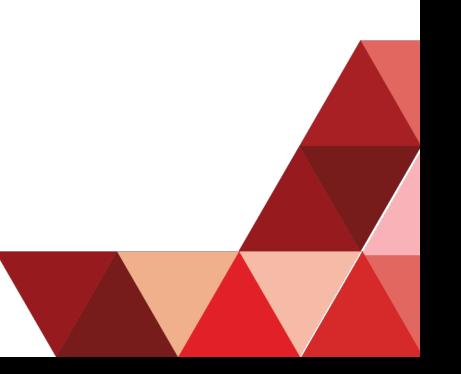